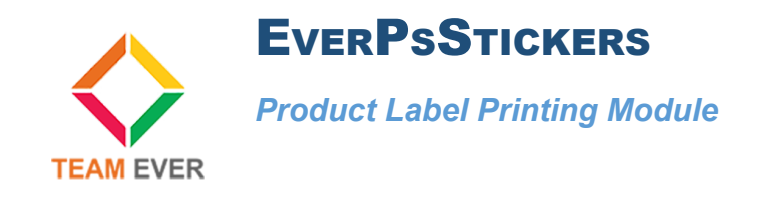

## **Presentation**

This module allows you to print labels to paste on your products, in order to give information to your customer when he receives his order.

This module will help you to manage your stock by displaying directly the information concerning the declensions and characteristics.

## **Installation**

Please go from your back office in the "Modules" tab. Click on the top right on "Add a new module"

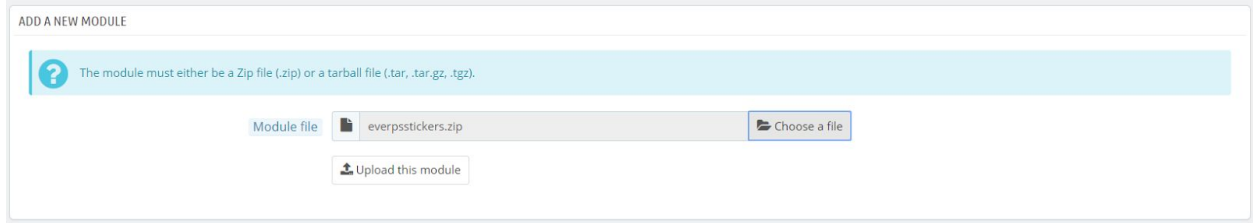

Go get the module on your computer, and click on "Load module"

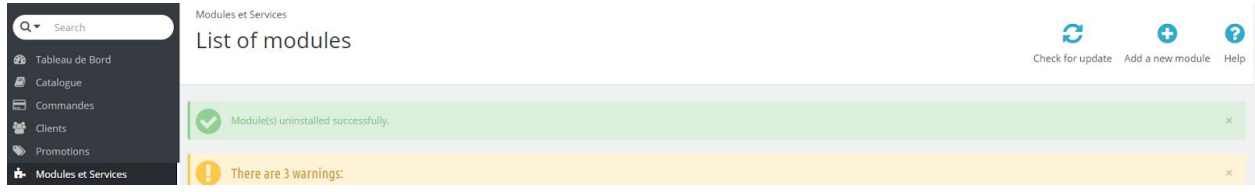

The module will appear in the list of modules, click its side on the "Install" button.

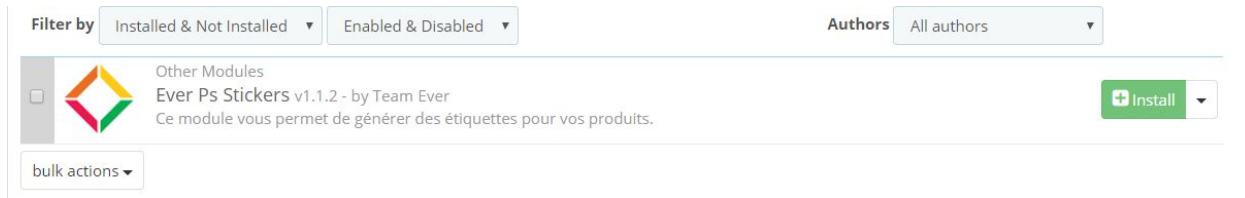

No settings are required.

## **Printing a product label**

Note that a new tab in the menu has appeared, it is through it that you can print your labels.

Click on it, it will direct you to the selection of the product to print.

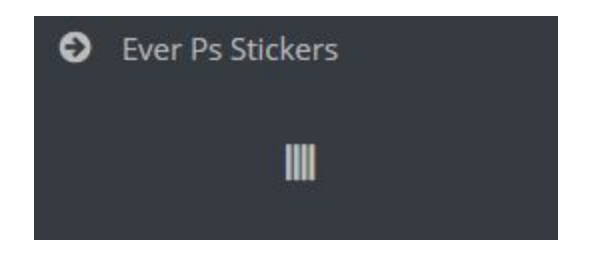

The module presents a search field, enter the beginning of the name of your product, EverPsStickers will propose the products automatically to you.

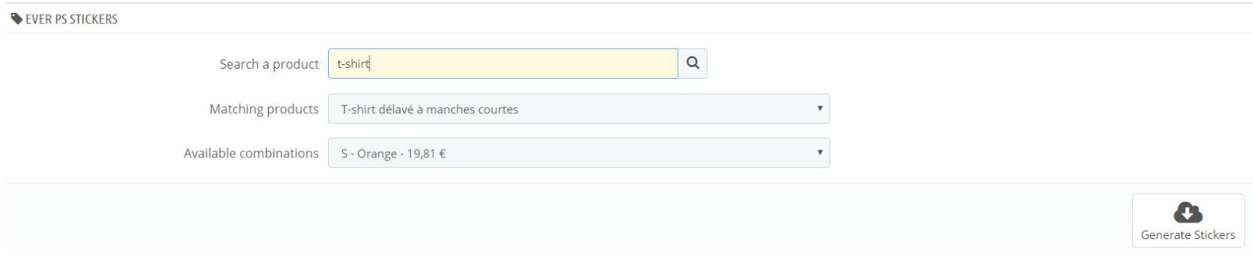

Select the desired product and associated declination, and print your A4 labels.

All members of Team thank you for choosing one of the Team Ever modules, contact us at [contact@team-ever.com](mailto:contact@team-ever.com) for a quick return!